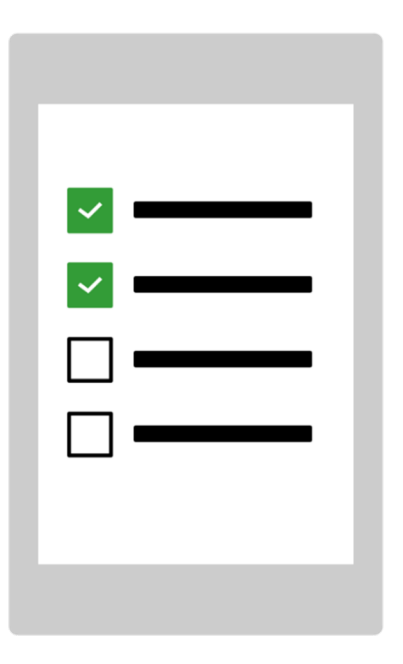

# Näin käynnistät MEMOplannerin ensi kertaa

Onnittelut MEMOplannerin hankkimisesta! Näillä ohjeilla pääset alkuun.

Art. nr: 4628XX

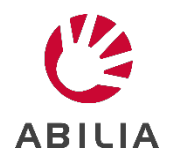

### **1. Kytke muuntaja**

Kytke muuntaja MEMOplanneriin ja seinässä olevaan pistorasiaan.

#### **2. Käynnistä MEMOplanner**

Paina virtapainiketta ja pidä se pohjassa.

#### **3. Noudata oppaassa annettuja asetusohjeita**

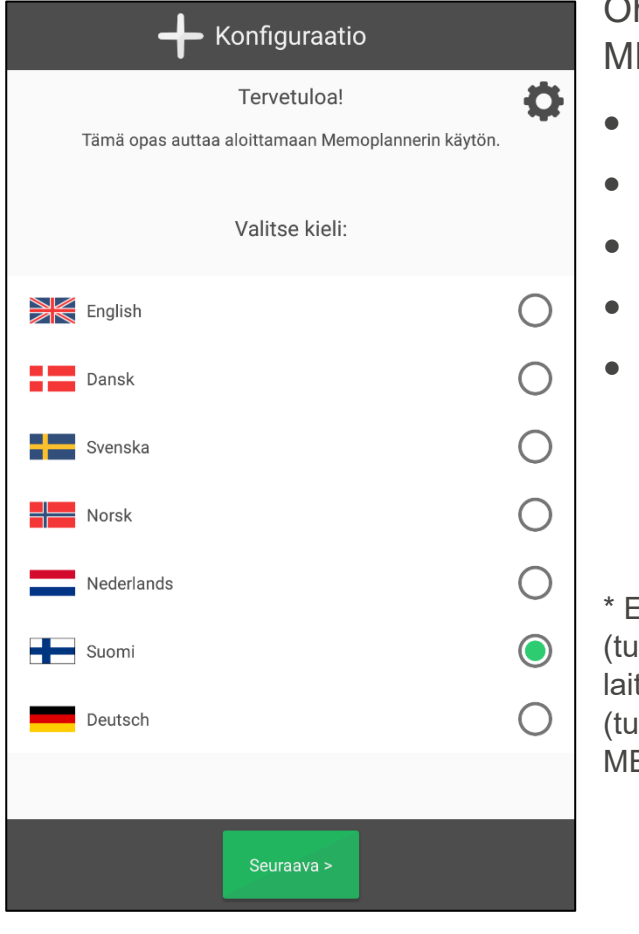

Ohjeissa kerrotaan, miten valitset MEMOplanneriin seuraavat asetukset:

- Kieli \*
- **Internetyhteys**
- Päivitys uusimpaan versioon
- Päivämäärä ja kellonaika
- Puhetuen selostusääni

Ei koske MEMOplanner Large 3 -laitetta otenumero 462885), MEMOplanner Medium 3b tetta (tuotenumero 462875) ja Medium 4 -laitetta otenumero 462890). Voit valita toisen kielen MEMOplannerin käsikirjasta.

## **4. Kirjaudu myAbilia-tilille**

MEMOplannerin käyttöä varten tarvitset myAbilia-tilin.

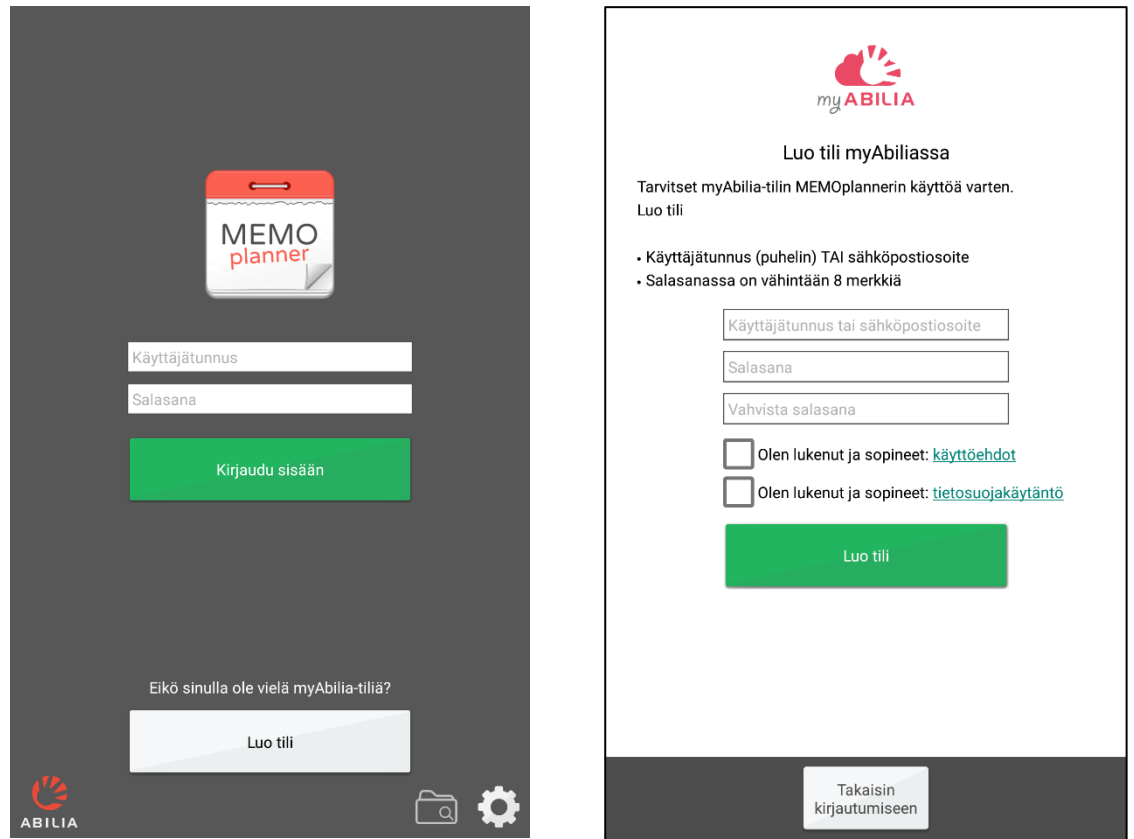

#### **Onko sinulla jo myAbilia-tili?**

Kirjaudu sisään käyttäjätunnuksella ja salasanalla.

#### **Haluatko luoda myAbilia-tilin?**

Valitse "**Luo tili**" ja noudata näytöllä olevia ohjeita.

- *Jos valitset käyttäjätunnukseksi sähköpostiosoitteesi, pystyt vaihtamaan unohtuneen salasanan helposti.*
- *Jos valitset käyttäjätunnukseksi puhelinnumerosi, me Abilialla voimme auttaa sinua unohtuneen salasanan vaihtamisessa.*

#### **5. Muista tilisi tiedot**

Kirjoita tilisi tiedot tähän, jotta ne eivät pääse unohtumaan. Säilytä paperi turvallisessa paikassa.

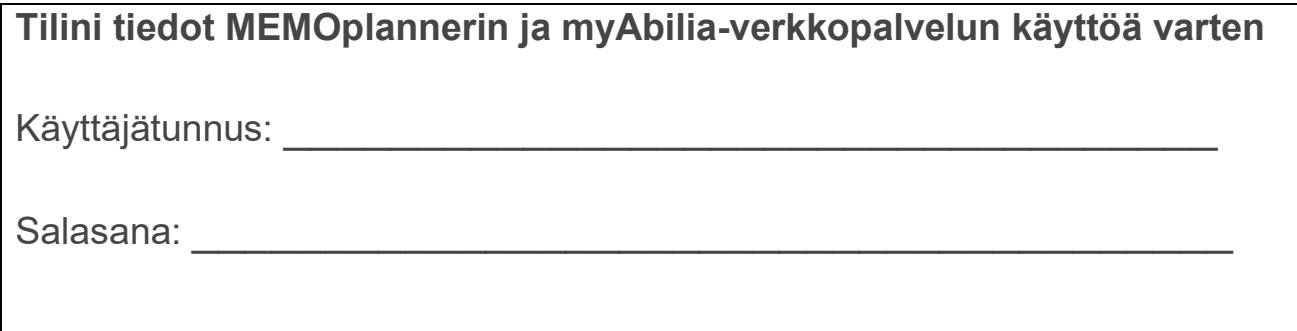

#### **6. Valitse aloitussarja**

Jos olet uusi myAbilia-käyttäjä, voit valita aloitussarjan (kuva-arkisto, perusaktiviteetit, perusajastimet ja tarkistuslistat).

## **7. Nyt MEMOplanner on käyttövalmis!**

#### **8. MyAbilia-verkkopalvelun etätuki**

Avaa verkkoselain tietokoneella, älypuhelimella tai tabletilla. Mene osoitteeseen *myabilia.com* ja kirjaudu myAbilia-tilillesi. Tämän jälkeen voit kutsua apuun tukihenkilöitä. He auttavat sinua MEMOplanneriin liittyvissä ongelmissa (aktiviteetit, kuvat jne.) oman myAbilia-tilinsä kautta.

## **MEMOplanner ja internetyhteys**

MEMOplanner voidaan yhdistää internetiin, minkä ansiosta voit:

- Käyttää myAbilia-verkkopalvelua
- Ladata MEMOplanner-sovelluksen älypuhelimeesi
- Tallettaa tilisi tiedot varotoimenpiteenä pilvipalveluun
- Päivittää MEMOplannerin uusimpaan ohjelmistoversioon

**Muista, että jos MEMOplanner siirretään uuteen paikkaan, se on yhdistettävä uudelleen internetiin.**

MEMOplanneria voi kuitenkin käyttää myös ilman internetyhteyttä.

# **Me autamme!**

Jos haluat uusimmat käyttöohjeet, skannaa QR-koodi älypuhelimesi kameralla.

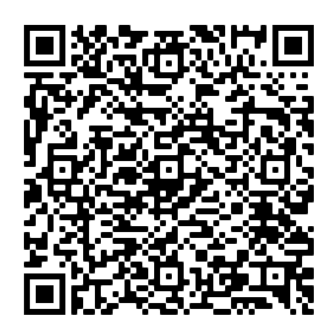

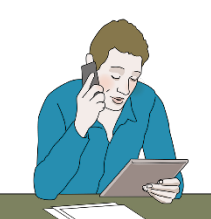

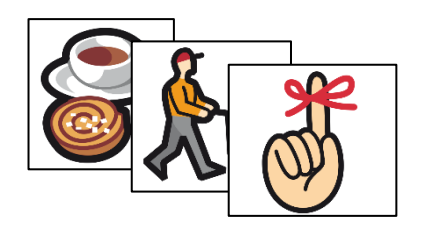

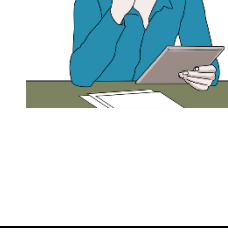

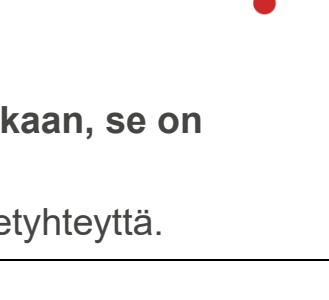

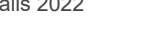